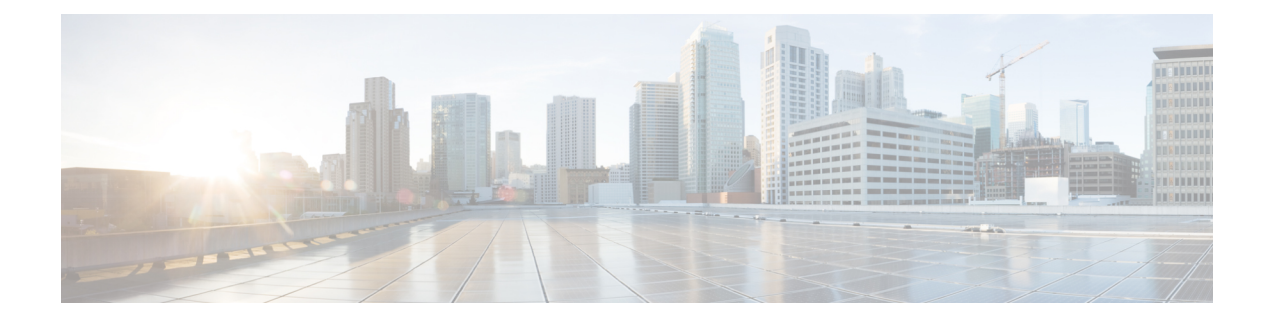

# **ConfiguringGeneric Routing Encapsulation(GRE) Tunnel IP Source and Destination VRF Membership**

- Restrictions for GRE Tunnel IP Source and Destination VRF [Membership,](#page-0-0) on page 1
- Information About GRE Tunnel IP Source and Destination VRF [Membership,](#page-0-1) on page 1
- How to Configure GRE Tunnel IP Source and Destination VRF [Membership,](#page-1-0) on page 2
- [Configuration](#page-2-0) Example for GRE Tunnel IP Source and Destination VRF Membership, on page 3
- Additional [References,](#page-3-0) on page 4
- Feature History for Generic Routing [Encapsulation](#page-4-0) Tunnel IP Source and Destination VRF Membership, on [page](#page-4-0) 5

### <span id="page-0-0"></span>**Restrictions for GRE Tunnel IP Source and Destination VRF Membership**

- Both ends of the tunnel must reside within the same VRF.
- The VRF associated with the tunnel vrf command is the same as the VRF associated with the physical interface over which the tunnel sends packets (outer IP packet routing).
- The VRF associated with the tunnel by using the ip vrf forwarding command is the VRF that the packets are to be forwarded in as the packets exit the tunnel (inner IP packet routing).
- The feature does not support the fragmentation of multicast packets passing through a multicast tunnel.
- The feature does not support the ISIS (Intermediate System to intermediate system) protocol.

### <span id="page-0-1"></span>**Information About GRE Tunnel IP Source and Destination VRF Membership**

This feature allows you to configure the source and destination of a tunnel to belong to any Virtual Private Network (VPN) routing and forwarding (VRF) table. A VRF table stores routing data for each VPN. The

VRFtable defines the VPN membership of a customer site attached to the network access server (NAS). Each VRF table comprises an IP routing table, a derived Cisco Express Forwarding (CEF) table, and guidelines and routing protocol parameters that control the information that is included in the routing table.

Previously, GRE IP tunnels required the IP tunnel destination to be in the global routing table. The implementation of this feature allows you to configure a tunnel source and destination to belong to any VRF. As with existing GRE tunnels, the tunnel becomes disabled if no route to the tunnel destination is defined.

## <span id="page-1-0"></span>**How to Configure GRE Tunnel IP Source and Destination VRF Membership**

Follow these steps to configure GRE Tunnel IP Source and Destination VRF Membership:

### **SUMMARY STEPS**

- **1. enable**
- **2. configure terminal**
- **3. interface tunnel***number*
- **4. ip vrf forwarding***vrf-name*
- **5. ip address***ip-address subnet-mask*
- **6. tunnel source** {*ip-address* |*type number*}
- **7. tunnel destination** {*hostname*|*ip-address*}
- **8. tunnel vrf***vrf-name*

### **DETAILED STEPS**

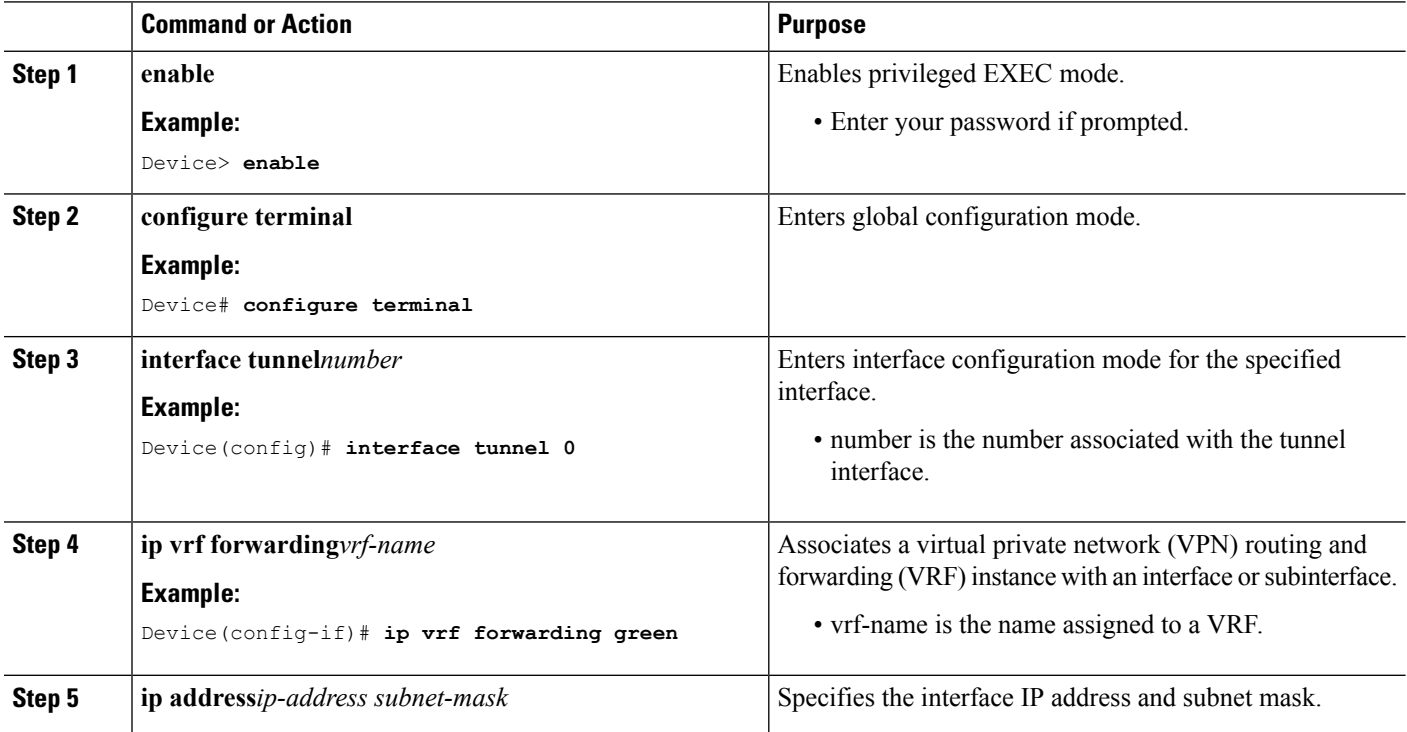

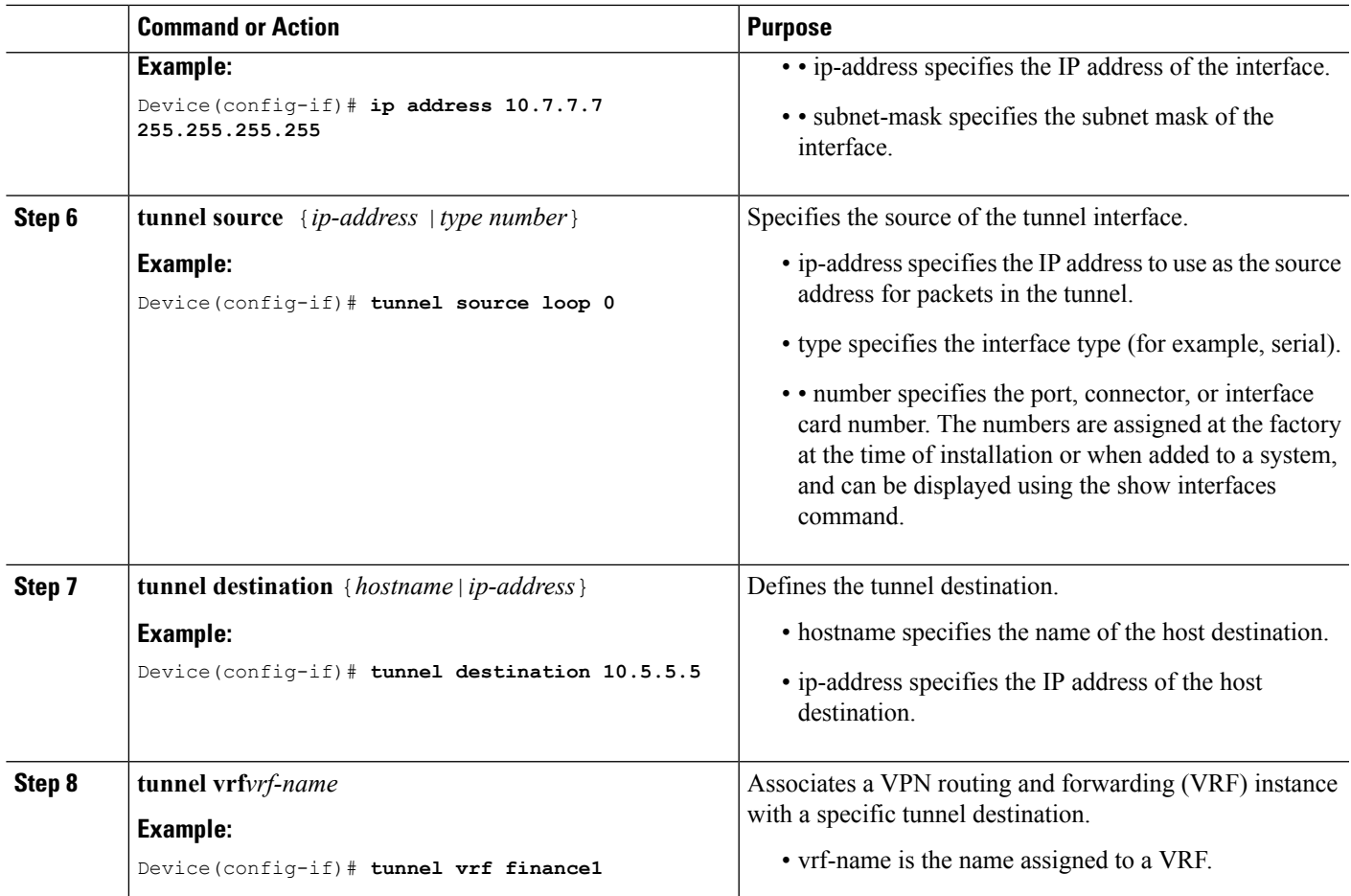

# <span id="page-2-0"></span>**ConfigurationExampleforGRETunnelIPSourceandDestination VRF Membership**

In this example, packets received on interface e0 using VRF green are forwarded out of the tunnel through interface e1 using VRF blue.

```
ip vrf blue rd 1:1
ip vrf green rd 1:2
interface loop0
ip vrf forwarding blue
ip address 10.7.7.7 255.255.255.255
interface tunnel0
ip vrf forwarding green
ip address 10.3.3.3 255.255.255.0 tunnel source loop 0
tunnel destination 10.5.5.5 tunnel vrf blue
interface ethernet0
ip vrf forwarding green
```

```
ip address 10.1.1.1 255.255.255.0
interface ethernet1
ip vrf forwarding blue
ip address 10.2.2.2 255.255.255.0
ip route vrf blue 10.5.5.5 255.255.255.0 ethernet 1
```
### <span id="page-3-0"></span>**Additional References**

#### **Table 1: Related Documents**

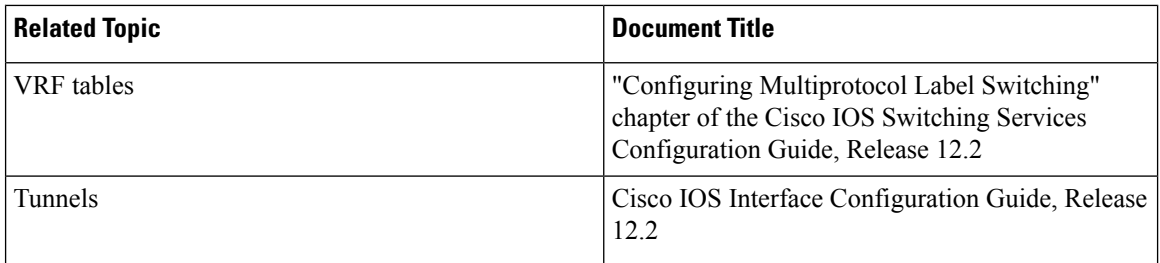

#### **Table 2: Standards**

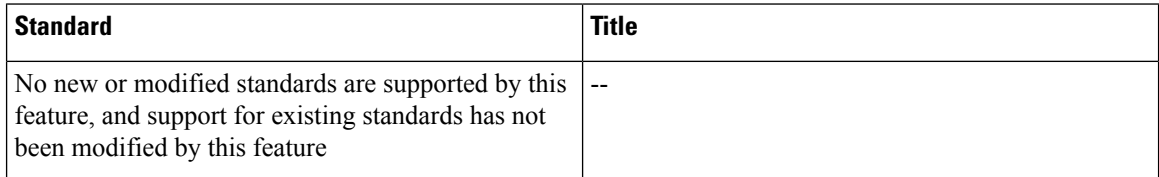

#### **Table 3: RFCs**

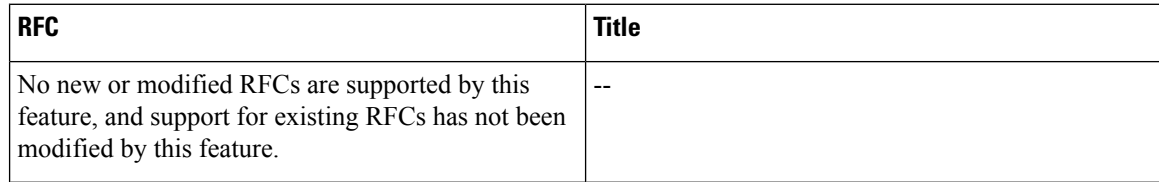

#### **Table 4: Related DoTechnical Assistancecuments**

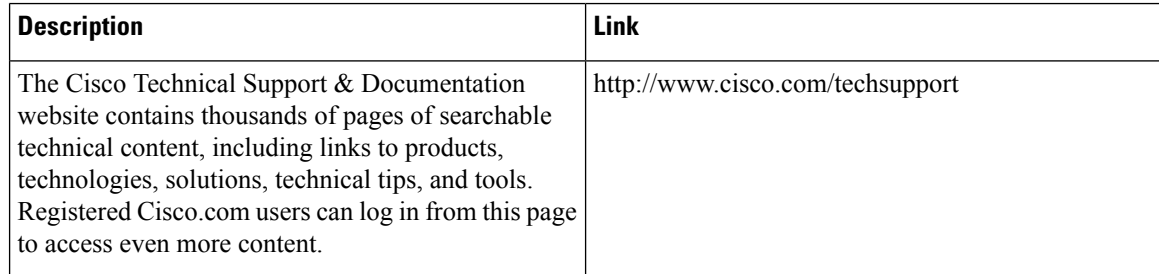

### <span id="page-4-0"></span>**Feature History for Generic Routing Encapsulation Tunnel IP Source and Destination VRF Membership**

The following table provides release information about the feature or features described in this module. This table lists only the software release that introduced support for a given feature in a given software release train. Unless noted otherwise, subsequent releases of that software release train also support that feature.

Use Cisco Feature Navigator to find information about platform support and Cisco software image support. To access Cisco Feature Navigator, go to [www.cisco.com/go/cfn.](http://www.cisco.com/go/cfn) An account on Cisco.com is not required.

| <b>Feature Name</b>                                                                        | <b>Releases</b>    | <b>Feature Information</b>                                                                                                    |
|--------------------------------------------------------------------------------------------|--------------------|----------------------------------------------------------------------------------------------------|
| Generic Routing Encapsulation<br>Tunnel IP Source and Destination<br><b>VRF</b> Membership | Cisco IOS $16.6.1$ | The Generic Routing Encapsulation<br>Tunnel IP Source and Destination VRF<br>Membership feature allows you to<br>configure the source and destination of<br>a tunnel to belong to any virtual private<br>network (VPN) routing and forwarding<br>(VRF) table. |

**Table 5: Feature History for Generic Routing Encapsulation Tunnel IP Source and Destination VRF Membership**

**Configuring Generic Routing Encapsulation(GRE) Tunnel IP Source and Destination VRF Membership**

**Feature History for Generic Routing Encapsulation Tunnel IP Source and Destination VRF Membership**

I